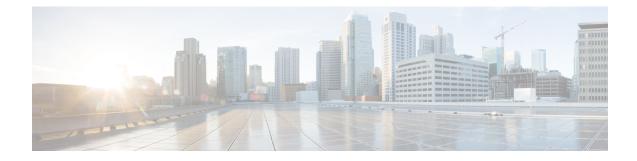

## **New and Changed Information**

The following table summarizes the new and changed features in Catalyst Center 2.3.7.5 and tells you where they are documented.

| Feature                                                                 | Description                                                                                                    |
|-------------------------------------------------------------------------|----------------------------------------------------------------------------------------------------|
| Enhancements to Certificate<br>Management UI                            | System Certificates, Trusted Certificates, and Device Certificates UI are modified to have a uniform layout.                                                                                                    |
|                                                                         | See Update the Catalyst Center Server Certificate.                                                                                                    |
| SD-Access Image Compatibility<br>Checks                                 | You can enable or disable the check for SD-Access image compatibility using the system settings menu. By default, the SD-Access image compatibility check is enabled.<br>See Cisco SD-Access Compatibility Matrix.                                                                                                    |
| Upload Resource Utilization Details<br>to CSSM: Change to Prerequisites | In earlier releases, to upload resource utilization details to CSSM, devices must have NETCONF enabled and devices must be added to the site. Effective with this release, devices don't have to have NETCONF enabled, and devices don't have to be added to the site. See Upload Resource Utilization Details to CSSM. |

The following table summarizes the new and changed features in Catalyst Center 2.3.7.4 and tells you where they are documented.

| Feature                                                                | Description                                                                                                    |
|------------------------------------------------------------------------|----------------------------------------------------------------------------------------------------|
| Unification of the <b>Tasks</b> and <b>Work</b><br><b>Items</b> Window | With the unification of the <b>Tasks</b> and <b>Work Items</b> windows, you can view all tasks and work items on one window, the <b>Tasks</b> window.  |
|                                                                        | See View, Search, and Filter for Task and Work Item Details and View and Discard Work Items.                                                           |
| Usability Enhancement of the <b>Tasks</b><br>Window                    | By enhancing the usability of the <b>Tasks</b> window, you can view, search, filter for, and manage your tasks and work items more easily and quickly. |
|                                                                        | See View, Search, and Filter for Task and Work Item Details, View, Edit, and Delete Tasks, and View and Discard Work Items.                            |
| Error Message Enhancement                                              | For all failed tasks, an error message with a trace ID is displayed on the GUI. The trace ID provides a hint to analyze the error log quickly.         |
|                                                                        | See View, Search, and Filter for Task and Work Item Details.                                                                                           |

| Feature                                                                                  | Description                                                                                                    |
|------------------------------------------------------------------------------------------|----------------------------------------------------------------------------------------------------|
| Update the KGV Bundle                                                                    | You can request a new Known Good Values (KGV) download workflow by clearing all the stale and suspended integrity verification (IV) workflows, if there are any.                                                                                                    |
|                                                                                          | See Update the KGV Bundle.                                                                                                    |
| Enhancement to Certificate<br>Management                                                 | To provide an enhanced user experience, the Certificate Management user interface is revamped and the navigation path for Trusted Certificates, System Certificates, Certificate Authority and Device Certificate is changed to <b>System</b> > <b>Settings</b> > <b>Certificates</b> .                                                 |
|                                                                                          | See Manage Device Certificates, Certificate and Private Key Support, and Configure Trusted Certificates.                                                                                                    |
| Cisco Software-Defined Access<br>Compatibility Matrix Information in<br>Catalyst Center. | To provide seamless fabric network provisioning, the SD-Access fabric nodes hardware and software attributes are compared with SD-Access compatibility matrix information in <b>System &gt; Settings &gt; SD-Access Compatibility Matrix</b> .                                                                                          |
|                                                                                          | See Cisco SD-Access Compatibility Matrix.                                                                                                    |
| Third-Party Trusted Certificate Check                                                    | With a Third-Party Trusted Certificate check, Catalyst Center allows you to validate if any of the third-party trusted certificates are revoked, expired, or close to expiration. You can perform this check by initiating a validation run and choosing <b>Appliance Infrastructure Status</b> as <b>Validation Set(s) Selection</b> . |
|                                                                                          | System event notifications are generated when a third-party trusted certificate has been revoked, has expired, or is close to expiration.                                                                                                    |
|                                                                                          | See Use the Validation Tool, View Validation Run Details, and Subscribe to System Event Notifications.                                                                                                    |